# **Item com ícone**

## Função

O item com ícone é um componente [Item da lista Simples](https://docs.cronapp.io/display/CRON2/Item+da+lista+Simples) com dois subcomponentes: **ícone** e **texto <h2>** para o título. Item com ícone se diferencia da Lista com ícone por não precisar estar associada a uma fonte de dados, podendo ser alimentada manualmente.

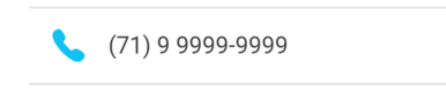

**Figura 1 - Exemplo do componente Item com ícone rodando no Simulador**

## Principais propriedades

Na tabela abaixo estão descritas as principais propriedades para o funcionamento básico do componente.

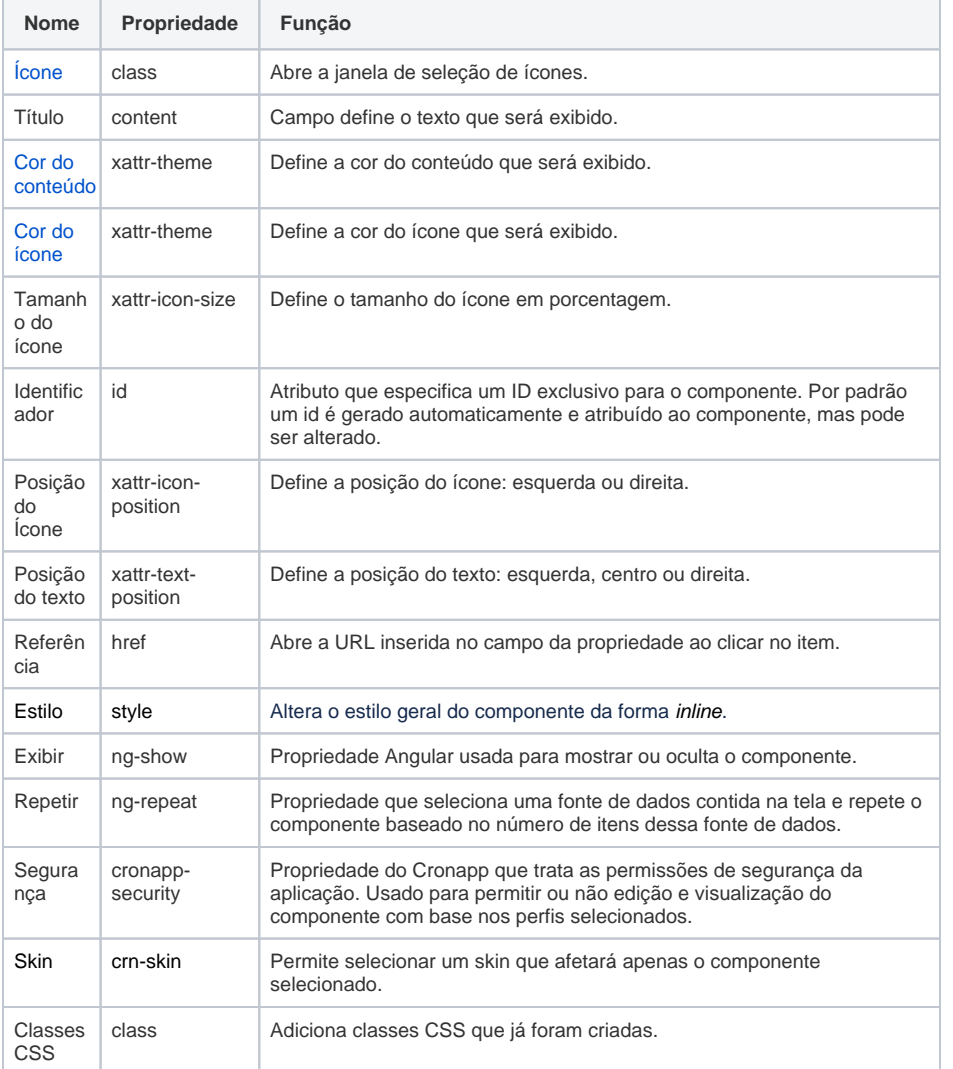

### Aba de Estilos

Na tabela abaixo estão descritos os tipos de estilos disponíveis para o componente Item com ícone.

**Nome em inglês**

Item Icon

**Nesta página**

**Compatibilidade**

• Formulário mobile

**Equivalente web** 

Não possui.

#### **Botão do Componente**

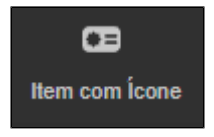

#### **Imagem no Editor Visual**

**OD** Item com loone **A X** + *Q* <sup>y</sup> x

tem Content

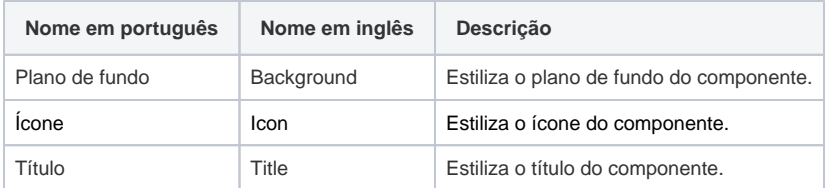

## <span id="page-1-0"></span>Ícones

Ao clicar no campo da propriedade Ícone, uma janela de seleção de ícones é aberta (Figura 2) e basta somente selecionar o ícone desejado para inserir no item.

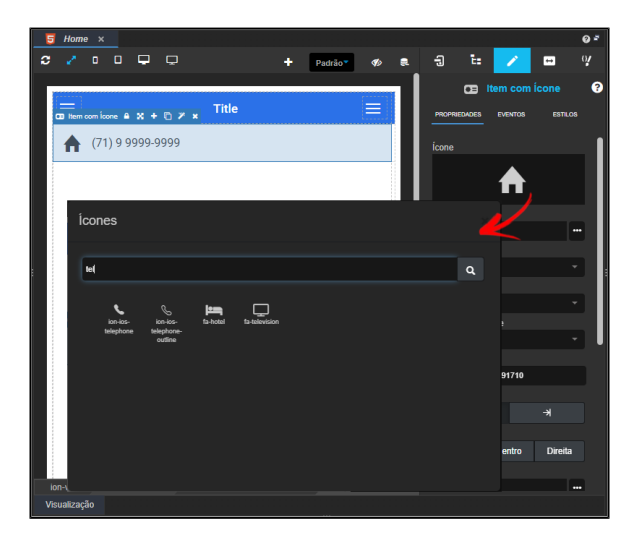

**Figura 2 - Janela de ícones**

### <span id="page-1-1"></span>**Cor**

As propriedades **Cor do conteúdo** e **Cor do ícone** (Figura 3) exibirão 2 grupos de cores em sua lista, as primeiras são as cores definidas pelo tema e, em seguida, uma seleção fixa de cores pré-definidas.

As cores definidas pelo tema (Padrão do tema, Secundário, Sucesso, Informação, Aviso, Perigo, Claro, Editável, Real e Escuro) podem variar a partir das seguintes situações:

- 1. Alteração do tema do projeto (menor prioridade);
- 2. Adição da [Skin](https://docs.cronapp.io/display/CRON2/Temas+e+Skins) do projeto através do campo "Skin do Tema Mobile" na janela de [Configurações](https://docs.cronapp.io/pages/viewpage.action?pageId=176662238)  [do Projeto.](https://docs.cronapp.io/pages/viewpage.action?pageId=176662238)
- 3. Seleção da [Skin](https://docs.cronapp.io/display/CRON2/Temas+e+Skins) na propriedade "Skin" do componente visual. (maior prioridade).

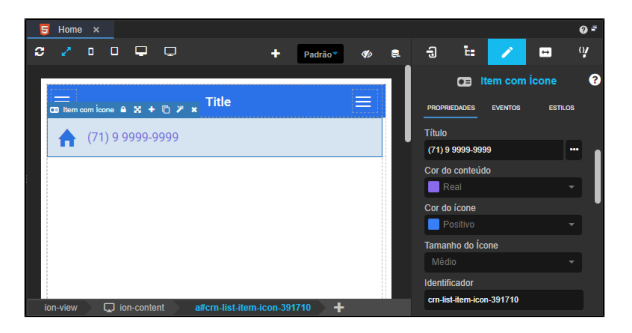

**Figura 3 - Cor do conteúdo (Real) e cor do ícone (Positivo)**